UNIVERSIDADE FEDERAL DE SÃO CARLOS CENTRO DE CIÊNCIAS DA NATUREZA

RUTH SILVA SOUZA

**ANÁLISE DE DADOS GEORREFERENCIADOS VIA R COM A ASSISTÊNCIA DE INTELIGÊNCIA ARTIFICIAL: APLICAÇÕES NO ESTUDO DE USO E OCUPAÇÃO DO SOLO**

RUTH SILVA SOUZA

## **ANÁLISE DE DADOS GEORREFERENCIADOS VIA R COM A ASSISTÊNCIA DE INTELIGÊNCIA ARTIFICIAL: APLICAÇÕES NO ESTUDO DO USO E OCUPAÇÃO DO SOLO**

Trabalho de conclusão de curso apresentado ao Centro de Ciências da Natureza da Universidade Federal de São Carlos, para obtenção do título de bacharel em Engenharia Ambiental.

Orientador: Prof. Dr. Iuri Emmanuel de Paula Ferreira

Buri - SP 2023

Souza, Ruth Silva

Análise de dados georreferenciados via R com a assistência de inteligência artificial: aplicações no estudo do uso e ocupação do solo / Ruth Silva Souza -- 2023. 64f.

TCC (Graduação) - Universidade Federal de São Carlos, campus Lagoa do Sino, Buri Orientador (a): Iuri Emmanuel de Paula Ferreira Banca Examinadora: Iuri Emmanuel de Paula Ferreira, Heber Lombardi de Carvalho, Cristiano Augusto de Souza Bibliografia

1. Uso e ocupação do solo. 2. Linguagem de programação R. 3. Inteligência Artificial. I. Souza, Ruth Silva. II. Título.

Ficha catalográfica desenvolvida pela Secretaria Geral de Informática  $(SIn)$ 

DADOS FORNECIDOS PELO AUTOR

Bibliotecário responsável: Lissandra Pinhatelli de Britto - CRB/8 7539

## UNIVERSIDADE FEDERAL DE SÃO CARLOS

## CENTRO DE CIÊNCIAS DA NATUREZA

## CURSO DE GRADUAÇÃO EM ENGENHARIA AMBIENTAL

Folha de Aprovação

Assinatura dos membros da comissão examinadora que avaliou e aprovou a Defesa de Trabalho de Conclusão de Curso da candidata Ruth Silva Souza, realizada em 30/03/2023:

Documento assinado digitalmente **GIOVIDI** IUSI EMMANUEL DE PAULA FERREIRA<br>Vertique en https://valiat.il.jpw.br

Prof. Dr. Iuri Emmanuel de Paula Ferreira - Orientador Centro de Ciências da Natureza - UFSCar - Campus Lagoa do Sino.

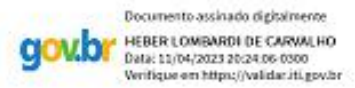

Prof. Dr. Heber Lombardi de Carvalho Centro de Ciências da Natureza - UFSCar - Campus Lagoa do Sino.

Documento assinado digitalmente **gov.br** CRISTIANO AUGUSTO DE SOUZA

Prof. Me. Cristiano Augusto de Souza Centro de Ciências da Natureza - UFSCar - Campus Lagoa do Sino.

## **DEDICATÓRIA**

Dedico esse trabalho a Deus, à minha família, aos meus amigos e a todos os professores e profissionais da Lagoa do Sino que tive o prazer de conhecer, lhes agradeço com profunda admiração.

#### **AGRADECIMENTO**

Primeiramente gostaria de agradecer a Deus, pois sem Ele eu não teria passado por todos os processos e vivências no período da graduação.

E em seguida entrego os meus mais sinceros agradecimentos aos meus pais, Joelito Alves de Souza e Nilzete Oliveira da Silva Souza, por todo apoio e incentivo desde o início da graduação, estando comigo e não me deixando desistir nos momentos bons e nem nos momentos ruins que vivi nesses anos de estudos. Aos meus irmãos que sempre estiveram ao meu lado e sonharam comigo os meus sonhos, confiando na minha capacidade de conquistá-los. À toda minha família, que mesmo de longe torceram e desejaram tudo de melhor em todas as fases da minha vida. Aos meus amigos que tive o prazer de conhecer na graduação e foram grandes apoiadores em toda a minha jornada na universidade.

Em especial agradeço ao meu orientador e doutor Iuri Emmanuel de Paula Ferreira, que sempre me gerou admiração pela pessoa e pelo profissional que é. Obrigada pelo amparo, motivação e paciência para comigo, compreendendo minhas limitações e não me deixando desistir.

Meus agradecimentos ao meu ex companheiro, Eli Carlos da Silva, que esteve comigo nas melhores e piores fases da minha graduação, me dando apoio e incentivo para a realização desse sonho.

A todos os alunos da minha turma de 2015 que me acolheram e me deram seu apoio, carinho e amizade.

Ao time do Cursinho Popular Carolina Maria de Jesus, que me proporcionou vivências incríveis e importantes para a minha carreira, deixando uma grande marca positiva em meus pensamentos. E aos alunos que tive o prazer de compartilhar um pouco do meu conhecimento e experiências de vida para ajudá-los com a realização dos seus sonhos futuros.

E finalmente, sou grata a todos que passaram por minha vida auxiliando a me tornar uma pessoa melhor.

# **EPÍGRAFE**

"Não podemos resolver os nossos problemas com a mesma mentalidade de quando os criamos." **Albert Einstein.**

#### **RESUMO**

SOUZA, Ruth Silva. **Análise de dados georreferenciados via R com a assistência de inteligência artificial:** aplicações no estudo do uso e ocupação do solo. 2023. Trabalho de Conclusão de Curso – Universidade Federal de São Carlos, *campus* Lagoa do Sino, Buri, 2023.

A gestão ambiental requer análises abrangentes de dados georreferenciados, tais como os dados de uso e ocupação dos solos para a tomada de decisões informadas sobre questões ambientais. Nesse contexto, destacam-se os programas SIGs, que permitem a manipulação, o processamento e visualização de dados georreferenciados. Uma alternativa de popularidade crescente é o uso da plataforma de estatística computacional R, que permite análises sofisticadas para diagnóstico de problemas ambientais, modelagem e simulação. O uso da plataforma é tradicional, baseado em códigos e, dessa forma, requer do usuário o conhecimento em Linguagem de Programação R, uma linguagem do domínio estatístico e que ainda é pouco conhecida em outras áreas. Recentemente, a dificuldade por parte do usuário tem sido praticamente eliminada com o auxílio de Inteligências Artificiais Gerais, tais como o ChatGPT. O ChatGPT é um modelo de linguagem baseado em redes neurais que permite a construção de códigos em qualquer linguagem de programação, inclusive R, a partir de instruções simples fornecidas pelo usuário. Neste trabalho, demonstrou-se como *scripts* gerados pelo ChatGPT podem auxiliar a análise de dados georreferenciados sobre o uso e ocupação do solo através da Linguagem de Programação.

**Palavras-chave**: Uso do solo. Geoespacial. Dados espaciais. Linguagem R. Inteligência Artificial.

## **ABSTRACT**

Environmental management requires comprehensive analysis of georeferenced data, such as land use and land cover data for informed decision making on environmental issues. In this context, GIS programs stand out, allowing the manipulation, processing, and visualization of georeferenced data. An alternative of growing popularity is the use of the computational statistics platform R, which allows sophisticated analysis for diagnosis of environmental problems, modeling, and simulation. The use of the platform is traditional, code-based, and thus requires the user to have knowledge of R Programming Language, a language of the statistical domain that is still little known in other areas. Recently, the difficulty on the part of the user has been practically eliminated with the help of General Artificial Intelligences, such as ChatGPT. ChatGPT is a language model based on neural networks that allows the construction of code in any programming language, including R, from simple instructions provided by the user. In this paper, it is demonstrated how scripts generated by ChatGPT can assist the analysis of georeferenced land use and land cover data through the Programming Language.

**Keyword:** Use of the soil. Geospatial. Spatial data. R language. Artificial Intelligence.

## **LISTA DE FIGURAS E QUADROS**

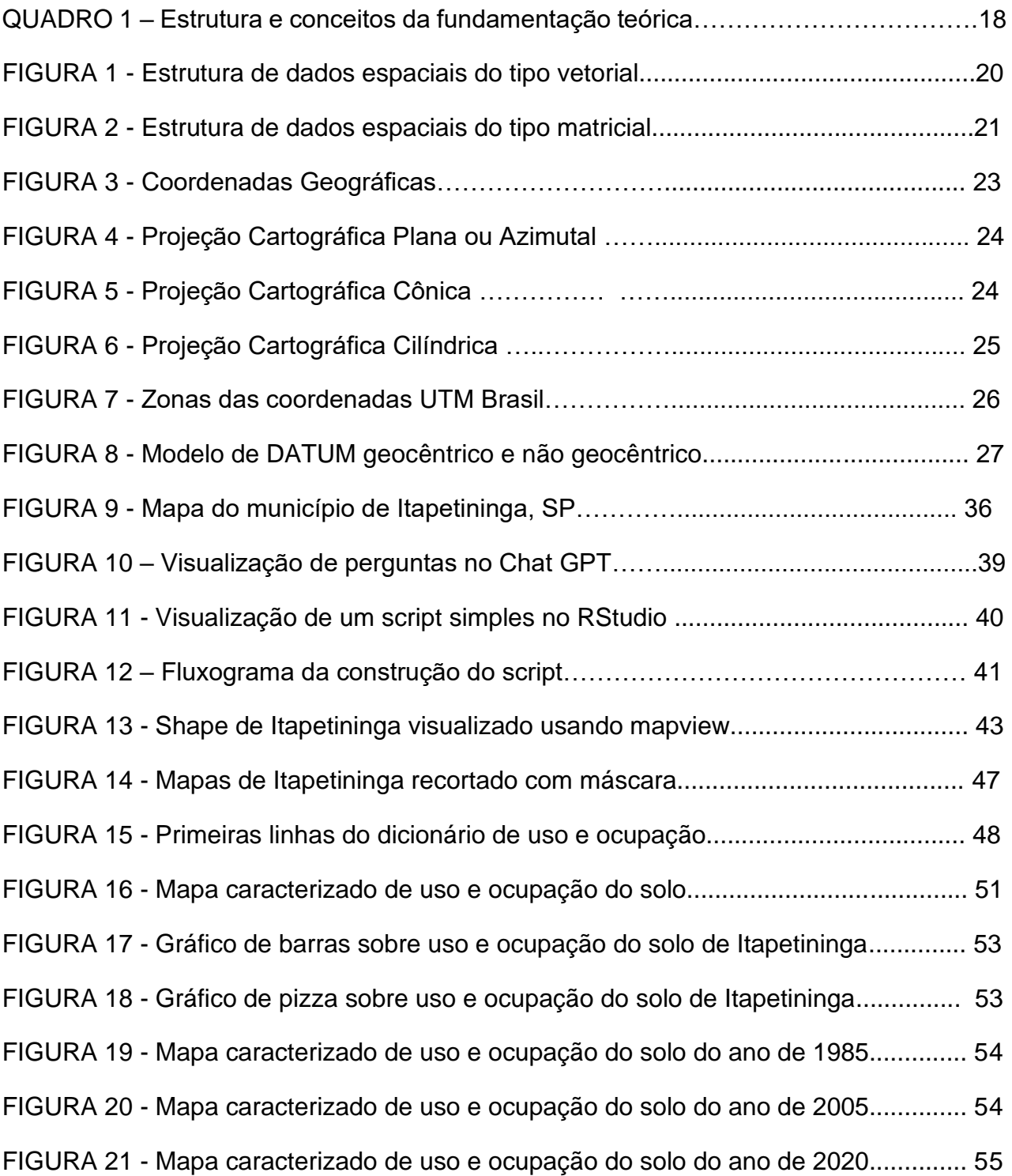

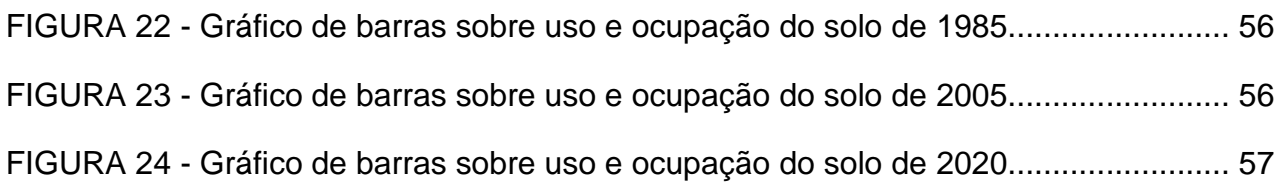

## **LISTA DE SIGLAS**

- CHAT Conditional Hierarchical Attention Transformer
- CRAN Comprehensive R Archive Network
- CRS Sistema de Referência de Coordenadas
- GDAL Geospatial Data Abstraction Library
- GPL GNU General Public License da Free Software Foundation
- IA Inteligência Artificial
- IBGE Instituto Brasileiro de Geografia e Estatística
- IDH Índice de Desenvolvimento Humano
- KML Keyhole Markup Language
- SIG Sistemas de Informações Geográficas
- SNIRH Sistema Nacional de Informações sobre Recursos Hídricos
- SGR Sistema Geodésico de Referência
- UTM Universal Transverse Mercator
- WGS 84 World Geodetic System 1984
- WMS Web Map Service
- NPL -Processamento de Linguagem Natural

# **SUMÁRIO**

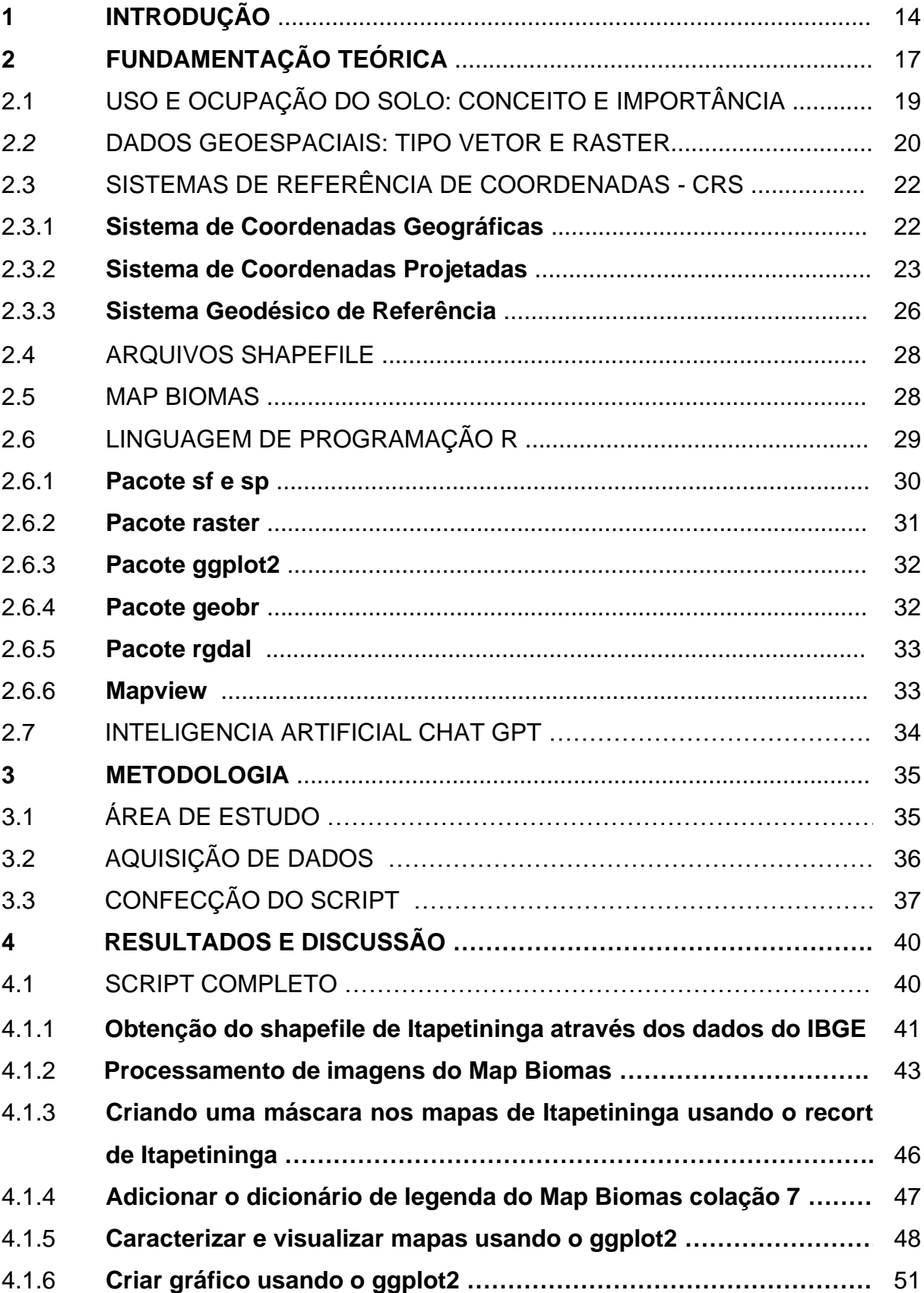

![](_page_13_Picture_4.jpeg)

## **1. INTRODUÇÃO**

O crescimento populacional brasileiro deu-se de forma desordenada, acumulando diversos problemas de ordem social, econômica e ambiental e requerendo uma alta utilização de recursos naturais. Segundo dados do Instituto Brasileiro de Geografia e Estatística - IBGE, no censo de 2010, a população brasileira era de aproximadamente 194 milhões de habitantes; dez anos depois, em 2020, esse número subiu consideravelmente, chegando a aproximadamente 211 milhões de habitantes, ou seja, houve um crescimento de 17 milhões de pessoas no país em apenas dez anos.

Com a necessidade de satisfazer esse crescimento, foi inevitável o aumento nas atividades socioeconômicas do país, focando esforços nas áreas em ascensão como a agricultura e a pecuária (BUSCHINELI e RODRIGUES, 2021). Grande parte dessas atividades desenvolvidas provém de modelos de desenvolvimento que incentivam a exploração dos recursos naturais sob padrões não sustentáveis; essas explorações fazem com que as funcionalidades e estruturas dos ecossistemas terrestres passem por drásticas mudanças, as quais provocam consequências ao meio ambiente (IBGE, 2018). Dados levantados de 1985 a 2021 do Map Biomas revelam que as ações antrópicas foram muito intensas, implicando em perda de 76% para 66%, respectivamente, da cobertura vegetal e aumento de 21% para 31% das áreas ocupadas por atividades agrícolas e pecuárias (MAPBIOMAS, 2023). Essa tendência de transformações rápidas desencadeia grandes desafios para o desenvolvimento sustentável do país.

Tendo em vista as preocupações recentes da sociedade com a vulnerabilidade ambiental, conhecer o espaço geográfico e realizar monitoramentos e planejamentos no mesmo, para mitigar e diminuir impactos, é de grande importância. Como auxílio nos planejamentos ambientais, temos as geotecnologias (PAVANIN *et al.*, 2017).

Rosa (2005) descreve as geotecnologias como sendo uma coleção de tecnologias para coletar, processar, analisar e ofertar informações com referências espaciais bem definidas, contendo soluções em *software* e *hardware* que, unidos, auxiliam como ferramentas para tomada de decisões, sem considerar a complexidade das áreas em estudo.

Entre as diversas geotecnologias, temos os Sistemas de Informações Geográficas - SIG. Os SIGs são ferramentas da geotecnologia capazes de coletar, armazenar, processar, e examinar dados georreferenciados. Além disso, os SIGs possibilitam a integração de informações de origem espacial ou não, de diferentes formas e naturezas em uma base de dados única, permitindo a formação de dados novos, além de sua visualização no formato de imagens de satélite, tabelas e mapas - que são documentos de imenso valor para auxiliar nos estudos e caracterizações das áreas, assegurando a gestão do espaço (SILVA et al., 2016).

Na mesma linha de trabalho dos SIGs, a Linguagem de Programação R vem sendo utilizada para realizar análise de dados espaciais. De acordo com *R Development Core Team* (2016), essa linguagem encontra-se disponível no formato de código aberto sobre os termos da *General Public License* da *Free Software Foundation* - GPL GNU, permitindo a implementação de algoritmos, visualização, análise e manipulação de dados, gráficos e mapas.

O programa R é operado utilizando códigos executados a partir de linhas de comando de acordo com as normas e padrões da linguagem previamente estabelecidos, os quais facilitam a comunicação entre computador e humano (FARIA; PARGA, 2021). Além disso, dispõe de diversos pacotes e recursos para a criação de mapas, podendo desenvolver desde mapas comuns, até os mais complexos, que incluem diversas camadas geográficas. Além disso, essa linguagem possibilita desenvolver mapas criativos, informativos, tendo uma boa estética e uma grande utilidade para os diagnósticos ambientais (FARIA e PARGA, 2021).

Com o avanço das tecnologias, a linguagem R e os SIGs se tornaram instrumentos de excelente qualidade e praticidade para a análise e visualização de dados georreferenciados. Ambos recursos são capazes de gerar mapas através de diferentes meios e podem ser trabalhados em conjunto; porém, como um diferencial, a plataforma R oferece uma ampla variedade de ferramentas para a análise estatística, com facilidade no salvamento, em pasta, de cada camada do trabalho desenvolvido, além de dispor dos *scripts*, nos quais cada fase é especificada no código do projeto e pode ser utilizada e atualizada em novos projetos, ajudando a manter as informações, identificando erros e corrigindo-os facilmente (MACÊDO; FLOQUET, 2017).

Com o objetivo de acelerar os processos de monitoramento e garantir que um conjunto grande de dados sejam processados de forma eficiente, a linguagem de programação R pode ser potencializada com a assistência da Inteligência Artificial - IA. Baseado nas descrições de Román (2019), as Inteligências Artificiais se caracterizam pela capacidade das máquinas em reproduzir comportamentos semelhantes aos dos humanos, na percepção, na aprendizagem, nos raciocínios, na criatividade e evolução de acordo com as informações recebidas de um programador. Assim, quanto mais dados são produzidos e transmitidos para o espaço virtual, mais necessária é a ajuda de programas tecnológicos inteligentes, auxiliando a mente humana na compreensão de dados muitas vezes incompreensíveis (ROMÁN, 2019).

Um campo importante da IA é o Processamento de Linguagem Natural - NPL, em que proporciona às máquinas a capacidade de realizar reconhecimento de voz, traduções e classificação de tópicos textuais, interpretando significados da linguagem humana e traduzindo-os. Pesquisas realizadas na Google são exemplos do uso de NPL que estão contidos no nosso cotidiano (BEM, 2023).

O Chat GPT é um modelo de NPL, uma ferramenta da Inteligência Artificial cujo propósito principal é manter e elaborar diálogos imitando um humano, nos aspectos de raciocínio, linguagem e conhecimento, onde através de textos introduzidos por usuários é possível obter respostas inteligentes e bem construídas pela máquina (OpenAI, 2020a).

Com base nessas informações, acredita-se que a união entre a linguagem R e os modelos de NPL, como o chatGPT, tem o potencial de auxiliar o programador de diversas maneiras, uma vez que as IAs são versáteis e possibilitam a construção de modelos avançados, aperfeiçoamento nas previsões e otimização no processamento de dados, além de permitir a automatização na análise dos dados, promovendo rapidez na obtenção dos resultados (GOMES, 2010).

Contudo, como podemos comprovar que a utilização da inteligência artificial pode trazer um resultado assertivo nas análises ambientais? De que forma a linguagem de programação R pode se diferenciar das geotecnologias como os SIGs geralmente utilizados para gerar mapas de qualidade? Como as ferramentas inovadoras como o ChatGPT podem garantir um resultado satisfatório na criação de *scripts* para a confecção de mapas? Um conhecimento básico na linguagem de programação R seria capaz de confeccioná-los com a ajuda da IA?

Com o objetivo de responder a essas perguntas e tendo em vista os impactos ambientais decorrentes das práticas antrópicas no uso e ocupação dos solos e a necessidade de gerar projetos para mitigar e evitar os seus efeitos, acredita-se que este trabalho será útil para instruir profissionais de diversas áreas de conhecimento no desenvolvimento de mapas de diagnóstico ambiental, ao combinar rotinas computacionais em R às funcionalidades da Inteligência Artificial Geral chamada de ChatGPT.

## **2. FUNDAMENTAÇÃO TEÓRICA**

Nesta seção são apresentados os fundamentos teóricos, conceitos e síntese da bibliografia fundamental que possibilitaram o desenvolvimento do trabalho. Na primeira parte, discutiremos sobre o conceito e a importância do uso e ocupação do solo; logo após, serão apresentados conceitos a respeito dos sistemas de referência de coordenadas, dos arquivos do tipo *shapefile* e da plataforma MapBiomas. Posteriormente, serão abordados conceitos sobre a linguagem de programação R e a Inteligência Artificial *ChatGPT*. Tais temas abordados, conceitos e sua relação com a atual pesquisa também podem ser visualizados no Quadro 1.

![](_page_18_Picture_221.jpeg)

**Quadro 1.** Estrutura e conceitos da fundamentação teórica

![](_page_19_Picture_165.jpeg)

**Fonte:** (Autoria Própria, 2023).

## 2.1 USO E OCUPAÇÃO DO SOLO: CONCEITO E IMPORTÂNCIA

O uso do solo se relaciona com o modo em que o espaço geográfico é dominado pelo ser humano para desenvolver atividades socioeconômicas e funcionais, como construção de residências, comércios, indústrias, áreas recreativas, práticas agrícolas e outras. Por sua vez, a ocupação do solo refere-se às descrições físicas e biológicas da superfície terrestre, incluindo zonas agrícolas, florestas, massas de água, zonas seminaturais ou naturais e outras (TAKEDA, 2013). Compreender e realizar o levantamento desses usos e ocupações é importante para o entendimento dos padrões de organização do espaço e a forma que os recursos naturais são utilizados (SNIRH, 2016).

O Sistema Nacional de Informações sobre Recursos Hídricos (SNIRH, 2016) registra que, a partir dos anos de 1950, deu-se início ao uso de mapas detalhados com o auxílio de fotografias aéreas e, posteriormente, imagens de radar e sensor óptico, para realizar o levantamento do uso e ocupação do solo em território nacional, analisar os impactos e definir indicadores de qualidade ambiental; essas informações fundamentam a gestão recursos naturais. Conforme Eastman (2020), ferramentas de geoprocessamento foram desenvolvidas recentemente com uso de imagens de satélite para auxiliar na avaliação da cobertura do solo. Esses instrumentos possibilitam que pesquisadores observem, modelem, prevejam, qualifiquem e previnam, de forma mais eficaz, frequentes alterações no solo provenientes da expansão e apropriação humana, como danos nos ecossistemas, na biodiversidade, poluição hídrica e mudanças no clima.

Em conformidade com o IBGE (2020) e a EMBRAPA (2023), atualmente as terras brasileiras são usadas para diversos fins e seus usos podem ser classificados como: área artificial, definida por áreas com edificações voltadas à habitação, indústrias, comercialização, recreação, circulação, aldeias indígenas e entre outros fins; pastagem, identificada como uma vegetação rasteira utilizada para o pastoreio de gado; lavoura, definida como áreas para cultivar, ou seja, praticar a agricultura; silvicultura, característica de áreas com plantio florestal de espécies exóticas ou nativas; floresta, caracterizada como uma área coberta por mata, vegetação nativa ou não, podendo também ser áreas de conservação ou preservação; corpos de água, caracterizados pela inclusão de todas as águas interiores, como canais, riachos, rios e outros; área úmida, característica pela vegetação natural inundada por água salgada ou doce; área descoberta, caracterizado com locais sem vegetação, como rochas, penhascos e outros.

## 2.2 DADOS GEOESPACIAIS: TIPO VETOR E RASTER

Conforme Tennekes e Nowosad (2021), dados geoespaciais são definidos por abranger diversos tipos de dados que possuem componentes espaciais e geográficos, como objetos com informação de localização, ou uma área definida, representada normalmente por coordenadas bidimensionais.

No universo representativo, os modelos geométricos associadas ao conceito geoespacial são chamadas de dados vetoriais e matriciais (*rasters*) (TENNEKES e NOWOSAD, 2021; CALLES, 2021). As estruturas de dados vetoriais baseiam-se no uso de vetores com representação bidimensional, coberta por conjuntos de dados e com atributos gráficos. Esses vetores podem ser representados por pontos, linhas ou polígonos, conforme a Fig. 1.

![](_page_20_Figure_4.jpeg)

**Figura 1.** Estrutura de dados espaciais do tipo vetorial.

**Fonte:** (SABOYA, 2014).

Os pontos são compostos por um par ordenado (X, Y) de coordenadas espaciais e geralmente representam localidades com latitude e longitude definidas, como de uma residência; as linhas são a união entre pontos e geralmente representam rios, redes hídricas e objetos semelhantes; já os polígonos são a união entre linhas poligonais ligadas pelo mesmo vértice inicial e final, podendo representar desde residências até continentes (CALLES, 2021).

De acordo com Câmara (2003), por outro lado, um objeto do tipo imagem (*raster*) é a representação computacional do espaço estudado através de uma estrutura matricial, constituída por *pixels* (células de grade), a qual possui '*n'* linhas e '*m'* colunas. Cada pixel desta matriz contém classes e/ou valores que correspondem a atributos do espaço estudado, podendo ser acessados por suas coordenadas de forma individual. Essa representação em forma de matriz supõe que o espaço seja tratado como uma superfície plana e cada pixel associa-se a uma parte de um terreno. Portanto, as imagens em formato *raster* armazenam dados de atributos em diferentes contextos, como de uma superfície de elevação, de áreas com variação de temperatura ou de áreas contaminadas. Além disso, guardam dados de projeção gráfica, coordenadas geográficas e informações de metadados diversos. Veja a representação de um *raster* na Fig. 2 (CÂMARA e MONTEIRO, 2005).

![](_page_21_Figure_2.jpeg)

**Figura 2.** Estrutura de dados espaciais do tipo matricial.

**Fonte:** (SABOYA, 2014).

A escolha entre os dois tipos de dados dependerá do propósito da pesquisa e dos fenômenos a serem analisados. Para análises representativas que necessitam de maior precisão geográfica, utiliza-se das estruturas vetoriais. Em contrapartida, quando se trabalha com a geração de álgebra de mapas, os formatos matriciais são mais utilizados, porém a estrutura matricial requer um espaço de armazenamento maior (BARROS, 2022).

No *software* R, a criação de figuras geométricas georreferenciadas do tipo vetor e *raster* podem ser feitas e manipuladas usando pacotes e funções. Pacotes como o *sp* e o *sf* são utilizados para trabalhar com dados vetoriais, já o pacote *raster*, para estudos de objetos do tipo matricial.

### 2.3 SISTEMAS DE REFERÊNCIA DE COORDENADAS - CRS

Todos os dados geoespacializados possuem um sistema de referência de coordenadas que é a localização espacial de um dado objeto real na superfície da Terra. Compreender qual projeção espacial e CRS utilizar depende de estudos específicos a respeito do posicionamento onde se encontra o objeto na Terra e a escala de detalhamento desejada. Além disso, para que um mapa esteja bem referenciado é necessário definir o seu Datum e o seu sistema de coordenadas, podendo ser coordenadas geográficas (medido em graus) ou projetadas (medida em metros).

#### **2.3.1 Sistema de Coordenadas Geográficas**

Assumindo a Terra em formato esférico, a identificação de um dado elemento na superfície da Terra é feita através de um sistema de coordenadas geográficas. As coordenadas geográficas definem um ponto da superfície terrestre a partir da interseção entre o meridiano e um paralelo, ou seja, longitude e latitude, relata Silva et al. (2016). O meridiano de referência é aquele que atravessa o observatório britânico antigo de Greenwich, tido como origem 0° sobre a superfície da Terra e serve de base para a contagem do fuso horário; além disso, o seu plano é circular e contém o eixo dos pólos. Os eixos ao leste de Greenwich são medidos por valores crescentes chegando até +180°, os eixos a oeste são medidos de forma decrescente, chegando até -180° (D'ALGE, 2023).

O equador, por sua vez, é referido como paralelo de origem 0°, dividindo os hemisférios (Norte e Sul). Saindo do equador e indo em direção aos pólos encontram-se vários planos paralelos ao equador cujos tamanhos vão diminuindo até chegarem nos pólos Norte +90° e Sul -90°, escreve ainda D'Alge (2023). É possível visualizar a representação das Coordenadas Geográficas na Fig. 3.

![](_page_23_Figure_1.jpeg)

![](_page_23_Figure_2.jpeg)

**Fonte:** (CAROLINE, 2023).

## **2.3.2 Sistema de Coordenadas Projetadas**

O sistema de coordenadas projetadas modela a superfície da Terra como um plano cartesiano bidimensional, medindo locais de um ponto onde cada objeto na superfície terrestre é mapeado sobre o plano através de seu par de coordenadas, ao longo dos eixos x e y, dadas em função da distância à origem do plano. As projeções são divididas em três classes geométricas: plana, cônica e cilíndrica; e cada uma beneficia uma região de estudo específico que minimize a distorção dos dados a nível de escala, forma, área e ângulo.

As projeções planas, conforme a Fig. 4, representam parte da superfície terrestre sobre um plano tangente ao globo, com o ponto tangente ao plano sob um dos pólos, podendo ser o pólo sul ou norte. As coordenadas geográficas formam círculos concêntricos e esse modelo de projeção é utilizado geralmente para estudos de pequenas áreas (MIGUENS, 2019).

![](_page_24_Figure_0.jpeg)

**Figura 4.** Projeção Cartográfica Plana ou Azimutal.

**Fonte:** (IBGE, 2023).

As projeções cônicas, conforme a Fig. 5, representam parte da superfície terrestre projetada sobre uma base cônica. As coordenadas geográficas se originam de um ponto único, com os meridianos convergindo para as áreas polares e os paralelos formando arcos concêntricos. Essa projeção é normalmente utilizada para representar áreas continentais (MIGUENS, 2019).

![](_page_24_Figure_4.jpeg)

![](_page_24_Figure_5.jpeg)

**Fonte:** (IBGE, 2023).

As projeções cilíndricas, conforme a Fig. 6, representam parte da superfície terrestre projetada sobre uma base cilíndrica envolvendo o globo. As coordenadas geográficas se apresentam em linha reta, encontrando-se em ângulos retos. Essa projeção é normalmente utilizada para representar o globo como um todo (MIGUENS, 2019).

![](_page_25_Figure_1.jpeg)

![](_page_25_Figure_2.jpeg)

![](_page_25_Figure_3.jpeg)

Com base nisso, no mapeamento das regiões brasileiras utiliza-se da projeção *Universal Transverse Mercator* - UTM, um sistema de coordenadas planas que se baseia na projeção cilíndrica transversa de Mercator e pode ser utilizada no mundo inteiro (QGIS, 2017).

Segundo Barros (2022) e QGIS (2017), o sistema de coordenadas planas UTM é comumente utilizada nas medições de áreas e distâncias, que subdivide o globo em 60 fusos ou zonas diferentes, cada um com 6° longitudinal de um total de 360° do esferoide, contadas a partir do observatório de Greenwich, onde as letras representam as zonas e os números, os fusos. O Brasil abrange 8 zonas passando pelo seu território, contido entre os fusos 18 ao 25. A Fig. 7 mostra as zonas de projeção UTM no Brasil.

![](_page_26_Figure_0.jpeg)

#### **Figura 7.** Zonas das coordenadas UTM Brasil.

78°W 72°W 66°W 60°W 54°W 48°W 42°W 36°W 30°W

**Fonte:** (XAVIER, 2022).

#### **2.3.3 Sistema Geodésico de Referência**

Sistema Geodésico de Referência - SGR configura-se como sendo uma estrutura espacial usada para realizar medições e localizar coordenadas geográficas em todo o mundo, ou seja, fornece referências para localizar pontos ou objetos em toda parte da superfície da Terra. As referências disponibilizadas são úteis para a orientação de sistemas de navegação, monitoramento de meio ambiente, medição de terrenos, cartografia e outras aplicações (IBGE, 2018).

De acordo com Dalazoana e Freitas, (2020), a Terra não possui uma geometria perfeita, com isso os sistemas geodésicos são aplicados em topografia, cartografia e outros campos com o objetivo de criar um conjunto fixo de coordenadas para que mapas precisos sejam criados. Na criação de mapas de locais da superfície terrestre, saber a geometria da Terra é importante, com isso, através de diversos estudos foi confirmado que a forma da Terra é semelhante a uma elipsoide, permitindo a existência de sistemas de coordenadas mais modernos e precisos.

Apesar da Terra ser irregular geometricamente, não se configurando como um elipsoide perfeito, inúmeros elipsoides de referência podem ser criados para modelar, de maneira abstrata, sua forma. Essa ideia é utilizada nos sistemas geodésicos modernos. Assim, ao sobrepor diversos elipsoides locais, obtém-se uma maior precisão matemática para descrever a superfície da Terra, permitindo que conjuntos de coordenadas sejam criados. Deste modo, para a realização de mapeamentos globais, por exemplo, medindo distâncias longas, é necessário a utilização do sistema geodésico baseado em elipsoides (IBGE, 2018).

Diversos sistemas geodésicos são utilizados localmente e mundialmente, para seu reconhecimento, usa-se o termo *datum.* Cada *datum* é definido de maneira diferente, dependendo do objetivo de estudo, local ou global, com isso, é importante reconhecer e determinar qual será ideal para representar da melhor maneira as informações do mapa desejado. O *datum* pode ser definido como um modelo matemático teórico para representar a superfície terrestre em relação à superfície de referência (elipsoide). Assim, para evitar erros no posicionamento de dados, cada país e região seleciona o *datum* de maior representatividade para sua área de estudo (Barros, 2022), como ilustrado na Fig. 8. Observe que um *datum* é considerado geocêntrico quando o centro do sistema de coordenadas coincide com o centro da Terra.

**Figura 8.** Modelo de DATUM geocêntrico e não geocêntrico.

![](_page_27_Figure_3.jpeg)

**Fonte: (**RIBEIRO, 2011).

De acordo com a Resolução do Presidente - RPR do IBGE N° 1/2005, o *datum* de referência do Brasil é o SIRGAS 2000, substituindo o SAD 69 e o Córrego Alegre. O SIRGAS 2000 foi empregado em 2005 para o uso nas Américas, é um Sistema de Referência Geocêntrico, com referência dos seus três eixos cartesianos no centro da Terra. Mundialmente, o *World Geodetic System* 1984 - WGS 84 é o *datum* mais empregado; um sistema de referência geodésica global que fornece posicionamento e navegação em todas as partes do mundo e, igualmente como o SIRGAS 2000, o WGS

84 assume o elipsoide do Sistema Geodésico de Referência - SRC de 1984 (QGIS, 2017).

## 2.4 ARQUIVOS *SHAPEFILE*

O *shapefile* é caracterizado como um formato de arquivo dedicado ao armazenamento de dados espaciais vetoriais. Esse formato foi criado em volta de 1990, pela empresa ESRI, a mesma criadora dos produtos ArcGIS (ERSI, 1998). A maioria dos SIGs é capaz de importar e exportar *shapefiles*, formato que com o tempo se tornou amplamente difundido entre os usuários no mundo inteiro, sendo utilizado em muitos aplicativos de geoprocessamento, descreve Silva et al. (2016).

Os *shapefiles* descrevem de forma espacial a qualidade dos vetores por meio do uso das primitivas gráficas ponto, linha e polígono*.* Os *shapefiles* armazenam geometrias não topográficas e informações espaciais em um conjunto de dados, requerendo menor espaço em disco e facilitando a sua leitura e escrita (ERSI, 1998).

Segundo Smolski (2019), o formato s*hapefile* é composto por um grupo de arquivos que possuem determinações distintas, armazenadas em um mesmo diretório. Descreve ainda o autor que dentre os principais formatos de arquivo do *shapefile*, encontram-se: o *.shp* que é o arquivo principal que contém a geometria, a forma, porém não exibe dados quando armazenado separadamente de outros arquivos; o .*shx* é o índice da forma, que determina o índice posicional do objeto geométrico; o *.dbf* que é o banco de dados do *shape*, reserva os atributos das feições; e o*.prj* onde descreve as projeções do objeto.

#### 2.5 MAPBIOMAS

O [Projeto](https://mapbiomas.org/o-projeto) MapBiomas é uma rede colaborativa desenvolvida por ONGs, *startups* de tecnologia e universidades, com o intuito de produzir mapas anuais sobre a cobertura e o uso do solo, além de mapas de monitoramento da superfície de águas e cicatrizes de fogo com a frequência mensal; sua base contempla dados históricos desde o ano de 1985. Também, a rede desenvolve relatórios de desmatamento identificados no Brasil desde 2019, através do sistema Map Biomas Alerta (MapBiomas, 2018).

[A plataforma](https://brasil.mapbiomas.org/en/um-terco-da-perda-de-vegetacao-nativa-do-brasil-desde--o-descobrimento-aconteceu-nos-ultimos-37-anos?cama_set_language=en) é aberta e colaborativa, buscando acolher contribuições da comunidade da ciência e tecnologia para proporcionar melhorias. Os produtos oferecidos são: mapas no formato matricial (pixel de 30m x 30m) de uso e cobertura do solo; mapas de cicatriz de fogo com dados mensais e anuais de 1985 a 2020; mapas de superfície da água, com dados de 1985 a 2021; e outros. Os dados de uso e ocupação do solo são capturados desde 1985 até o ano de 2021, onde cada análise anual é disponibilizada no site através de 7 coleções, onde a 7ª possui os dados com maior atualidade, com resolução espacial de 30 metros e melhorias na precisão dos biomas, além de 27 classificações de uso e ocupação da Terra (MapBiomas, 2020).

De acordo com estudos do MapBiomas (2020), o Brasil perdeu 13,1% da sua cobertura vegetal nativa, comparando dados de 1985 a 2021, área agora ocupada por agricultura e pecuária, práticas ocupantes de um terço do uso da terra em todo o país. Com o auxílio do MapBiomas é possível analisar toda a evolução de cada classe de uso e ocupação do solo para posteriores estudos.

## 2.6 LINGU[AGEM](https://books.google.com.br/books?id=0y6ODwAAQBAJ&pg=SA5-PA1&hl=pt-BR&source=gbs_selected_pages&cad=2#v=onepage&q&f=false) [DE](https://books.google.com.br/books?id=8W2PDwAAQBAJ&pg=PA1&hl=pt-BR&source=gbs_toc_r&cad=3#v=onepage&q&f=false) PROGRAMAÇÃO [R](https://rbgeomorfologia.org.br/rbg/article/view/1158/607)

O computador, diferente da linguagem humana, compreende apenas sequências de códigos binários, formadas por 0 (desligado) e 1 (ligado), que são de difícil compreensão para os Humanos. Por esse motivo, diversas linguagens de programação foram criadas como instrumentos de comunicação entre humanos e computadores (SMITH e VENABLES, 2022).

A linguagem de programação R foi criada em 1992 no departamento de Estatística da universidade de [Auckland,](https://pt.wikipedia.org/wiki/Auckland) [Nova Zelândia,](https://pt.wikipedia.org/wiki/Nova_Zel%C3%A2ndia) por Ross Ihaka e por Robert Gentleman, e se tornou disponível para usuários nos sistemas operacionais Windows, Linux e Mac. A linguagem também dá nome a um sistema computacional, a plataforma R, que é um ambiente computacional de estudos gráficos e estatísticos, com uma linguagem própria de computação e de código livre do tipo GPL GNU, onde os usuários têm a liberdade de executar da forma que quiserem o programa, além de realizar melhorias gratuitamente (FARIA; PARGA, 2021). Obedecendo as regras dessa linguagem, é possível configurar comandos para a realização de atividades computacionais diversas.

A plataforma R, de modo geral, é um instrumento de excelência para manipular e armazenar dados, realizar testes estatísticos e cálculos, produzir gráficos, análises exploratórias e mapas espaciais. Através da IDE R Studio, uma interface gráfica que permite ao utilizador a interação e visualização dos resultados por meio de elementos gráficos e, assim, o desenvolvedor tem mais facilidade na execução do projeto dentro da plataforma R (DAUBER, 2022).

Conforme relata Smith e Venables (2022), o R não é compilado e sim interpretado, isso significa que existe um interpretador que recebe instruções escritas pelo usuário e esses dados são posteriormente interpretados e executados, não sendo necessária a compilação dos códigos em um arquivo para sua execução. Em sua essência, o R é uma linguagem de programação funcional, pois sua aplicabilidade gira em torno da execução e definição de funções desenvolvidas e armazenadas dentro de pacotes na sua biblioteca (R DEVELOPMENT CORE TEAM, 2020)**.** 

Uma grande novidade da linguagem R é a disponibilidade de uma estrutura completa para desenvolver mapas simples e interativos para diferentes análises, como de uso e ocupação do solo, sendo um instrumento ainda mais completo do que os SIGs, devido a sua interface facilitada e as análises estatísticas que podem ser desenvolvidas no programa sem uma reprodutividade limitada (MACÊDO; FLOQUET, 2017).

Com o intuito de melhorar o programa, nos últimos anos foram desenvolvidos diferentes pacotes e funções destinadas à análise de dados espaciais. Através de pacotes como *sp, sf*, *ggplot2, geobr* e entre outros, juntamente com suas funcionalidades, criar mapas tornou-se algo mais fácil e ágil.

#### **2.6.1 Pacote** *sf* **e** *sp*

O pacote *sp* foi criado por Roger Bivand e Edzer Pebesma e é utilizado para manipulação e visualização de dados de localização espacial do tipo vetorial no R. Ele compreende diversas funções fornecidas para a criação de objetos, visualização de dados espaciais, cálculos de área, mapeamento e entre outras (BIVAND e PEBESMA, 2005).

Segundo Bivand e Pebesma (2005), os conceitos básicos disponíveis pelo pacote *sp* são importantes quando se trabalha com dados espaciais no R. Nesse pacote, é possível representar os dados espaciais através de quatro tipos gráficos, ponto, linhas, polígonos ou grades, compostos com dados de atributos ou não. Além disso, criação e modificação das classes, como as matrizes e os *data frames*, são feitos através de métodos e funções, sem a necessidade de manipulá-las diretamente.

Para realizar a representação espacial dos dados dos objetos em estudo, *sp* determina conjuntos de funções, cujos nomes são: *SpatialPolygons, SpatialLines* e

*SpatialPoints*. Existem também as funções usadas no armazenamento de informações nas tabelas de atributos, chamados de *SpatialPointsDataFrame* e *SpatialPolygonsDataFrame* (PEBESMA e BIVAND, 2005).

Em contrapartida, o pacote *sf* foi desenvolvido após o pacote *sp* e eles trabalham na mesma linha e funcionalidade. O *sf* concentra-se apenas em dados do tipo vetorial, oferece codificação padrão para dados vetoriais e usa mecanismos com funcionalidades distintas como o *GEOS* para operações com elementos geométricos, *GDAL* para a leitura e gravação de dados, *PROJ* para converter projeções e transformar *datum* e outros (CARR et al., 2020).

Além disso, a nova criação tem como objetivo ser mais rápida e intuitiva, com um maior desempenho. Seus objetos *sf* podem ser processados na forma de *data frame* em grande parte das operações, de maneira mais fácil e ainda inclui funções para criação de objetos espaciais, visualização de dados e geração de mapas (R DEVELOPMENT CORE TEAM, 2020).

#### **2.6.2 Pacote** *raster*

Os *rasters* são estruturas de dados espaciais formadas por malhas retangulares divididas em pixels, os quais armazenam valores. O *raster* pode ser caracterizado também como fotografias digitais, mapas digitalizados ou imagens georreferenciadas. Frequentemente essas imagens são utilizadas em diversas áreas de conhecimento e podem ser manipulados usando *softwares* como o R (CÂMARA, 2003).

O pacote *raster* substitui o pacote *terra*; através das suas funções é possível realizar leituras, manipular, criar e escrever dados espaciais geográficos (R Development Core Team, 2023). O pacote ainda implementa a álgebra *raster* e grande parte das funções para manipular dados comumente utilizadas em SIGs. Além do mais, o *raster* pode ser trabalhado com grandes quantidades de arquivos, não se tornando pesado, pois seus objetos contêm apenas informações sobre a estrutura dos dados, como o nome do arquivo, número de linhas e colunas (HIJMAN, 2019).

Hijman (2019), descreve ainda o pacote *raster* como sendo subdividido em três classes principais, ou seja, são três objetos dentro do pacote que o torna funcional, o *RasterLayer,* que inclui número de linhas, colunas, extensão espacial e o sistema de referência de coordenadas. O *RasterStac*k é uma coleção de *RasterLayers* com a mesma resolução e extensão espacial; vários objetos *raster* podem ser conectados e escritos em memória ou em arquivos diferentes, descreve Amaral (2019). O *RasterBrick* é um objeto de várias camadas que pode ser criado por meio de um arquivo de várias camadas, chamadas de bandas, ou podem existir inteiramente na memória. Quando comparado ao *RasterStack*, nota-se que seu tempo de processamento deve ser menor (R DEVELOPMENT CORE TEAM, 2020).

#### **2.6.3 Pacote** *ggplot2*

A biblioteca do *ggplot2* está baseada na gramática de gráficos, onde permite construir visualizações populares para quaisquer conjuntos de dados. Para tal, basta fornecer um conjunto de dados e um mapeamento estético, adicionar camadas, e determinar dados das primitivas gráficas, como escala e sistema de coordenadas (WICKHAM, 2016).

O *ggplot2* possui mais de 10 anos no mercado e sofre por pequenas alterações ao decorrer dos anos; geralmente as modificações são simples como adicionar novas funções ou argumentos no pacote. Contudo, essa ferramenta é utilizada por milhares de pessoas diariamente.

#### **2.6.4 Pacote** *geobr*

De acordo com Pereira e Gonçalves (2022), o pacote *geobr* é um instrumento da linguagem de programação R utilizada para acessar a base de dados (como *shapefile*) oficial dos municípios e estados brasileiros, permitindo o acesso dos usuários a informações como população, área total, localizações geográficas, áreas territoriais, fuso horário, Índice de Desenvolvimento Humano - IDH, densidade demográfica e outros. Ainda, descreve o autor, essa ferramenta possui funções de plotagem de mapas dos municípios, dos estados, e do país, além de calcular a distância entre localidades, disponibilizando seus dados em formato de tabelas e gráficos e incluindo informações de projeção e topologia.

O *geobr* abrange cerca de 27 conjuntos de dados espaciais, incluindo áreas políticoadministrativa e estatística utilizadas em todo o Brasil. Usando a função *list\_geobr* do pacote, é exibido os conjuntos de dados que se encontram disponíveis para uso (R DEVELOPMENT CORE TEAM, 2020).

#### **2.6.5 Pacote** *rgdal*

Com base nas descrições dos autores, Bivand et al. (2023), o pacote *rgdal* é uma interface pertencente à linguagem de programação R, hospedado no *SourceForge* e criado e ligado a um conjunto de bibliotecas como o GDAL e PROJ. Essa ferramenta proporciona classes e funções para a leitura e escrita de dados geoespaciais em formatos de arquivos de dados diferentes. O pacote grava e lê *rasters* e vetores com referências espaciais definidas, além de camadas geoespaciais nos formatos *shape*, *Keyhole Markup Language* - KML e *Web Map Service* - WMS. Além de tudo, o pacote ainda disponibiliza o acesso a *drivers* de dados geoespaciais, os quais permitem aos usuários o acesso a dados remotos como serviços web (R DEVELOPMENT CORE TEAM, 2023).

#### **2.6.6 Mapview**

Segundo Appelhans et al. (2022), o *MapView* é fornecido pela biblioteca de dados do programa R, se caracterizando como uma ferramenta para observação de dados, onde através das camadas de visualização os usuários podem criar mapas interativos contendo dados estatísticos e geográficos, como mapas de imagem de satélite, mapas de temperatura, entre outros mapas temáticos ricos em informações.

Além disso, Appelhans e colaboradores ainda relatam que a ferramenta permite que os programadores manipulem dados geográficos, criem visualizações mais interativas, analisem dados, monitorem eventos e tendências geográficas. Também possibilita a criação de camadas geográficas para aplicativos, a criação de consultas espaciais e sobreposições de diversas imagens com as imagens de satélite. Suas principais funções são: *mapview* para visualização de objetos espaciais em um conjunto de fundo; *viewExtent* para ver extensões delimitadoras de objetos; *viewrgb* para visualizar imagens *rgb* de cores verdadeiras ou falsas; e o *mapshot* para salvar facilmente os mapas criados em *HTML* ou *png* (DETSCH et al., 2022).

#### 2.7 INTELIGENCIA ARTIFICIAL CHATGPT

Lançado em 2022, o *Conditional Hierarchical Attention Transformer* - Chat GPT, é um *chatbot* - ferramenta de conversação entre máquina e humano obtendo respostas automatizadas - de Inteligência Artificial construída pela empresa *OpenAI*, uma empresa de São Francisco voltada para geração de Inteligência Artificial. Esse instrumento é baseado no algoritmo GPT, ou "transformador pré-treinado generativo", de acordo com Greg Brockman, presidente da empresa, sendo liberado para testes de forma gratuita e fácil de usar (ALCÂNTARA, 2020).

O Chat GPT é uma ferramenta da Inteligência Artificial capaz de gerar conteúdo de qualidade a partir do aprendizado de máquina, onde através de comandos descritos pelo usuário, o chat é apto a criar textos baseando-se e até mesmo se igualando à escrita humana. Ademais, esse instrumento cria diversas respostas de assuntos variados, buscando por todo o conteúdo existente na Web (OpenAI, 2020a).

A empresa OpenAI ainda relata que o ChatGPT não é uma linguagem de programação, mas é um modelo de linguagem ensinado por meio do aprendizado de máquina. Para sua funcionalidade não é necessário a utilização de códigos de programação, porém, através do chat é possível solicitar *scripts* com códigos para diversos programas de computador, como códigos em Python e R. Além do mais, essa ferramenta permite tirar dúvidas e gerar documentos relacionados a muitas áreas de conhecimento, realizando tarefas como prever diagnósticos médicos, criar jogos baseados em textos, explicar conceitos científicos, gerar piadas, entre outras coisas. No entanto, o usuário deve ter conhecimento das limitações da ferramenta, que é sujeita a vieses e pode fornecer respostas incorretas ou superficiais.

Essa IA baseia-se no modelo de linguagem *transformer*, que usa atenção para o processamento e entrada de texto, levando ao modelo a prestar atenção nas diferentes partes de entrada de forma autônoma. Assim, esse modelo pode gerar diversos produtos através de comandos, como resumos, traduções e até mesmo a criação de conteúdos diversos (OpenAI, 2020b).

A tecnologia mencionada é um aprimoramento do GPT3, tecnologia lançada em 2020 e muito utilizada por empresas para produção de textos e *scripts* de programação. De acordo com testes, o Chat GPT3.5 é uma versão bem mais precisa do que a lançada anteriormente, capaz de gerar resultados mais convincentes e compreender instruções mais complexas, porém ela se encontra em período de testes para seu aprimoramento e corre o risco de ser monetizada futuramente (THOMPSON, 2022).

#### **3. METODOLOGIA**

Esta seção destaca o ferramental básico para a construção de mapas simples no ambiente R, além de apresentar os comandos, construídos com o auxílio do Chat GPT, para manusear estes tipos de base de dados espaciais e realizar um estudo de caso de uso e ocupação do solo no município de Itapetininga - SP.

A primeira parte desta seção é dedicada a caracterização da área em estudo, o município de Itapetininga, SP. A parte 2 descreve o banco de dados utilizado e suas características. E, finalmente, a parte 3 aborda a metodologia para a construção de *scripts* em linguagem R com a assistência de Inteligência Artificial.

3.1 ÁREA DE ESTUDO

O município de Itapetininga fica localizado no estado de São Paulo, entre as coordenadas geográficas de latitude 23°35'08"S e longitude 48°02'51"W, a área da unidade territorial é de aproximadamente 1.789 km², sua densidade demográfica é de 80,65 habitantes por km² e 167.106 habitantes (IBGE, 2020). O município referido encontra-se indicado na Fig. 9.

![](_page_35_Figure_5.jpeg)

![](_page_35_Figure_6.jpeg)

**Fonte:** (QGIS, 2023).

O clima é classificado como subtropical úmido de altitude, com invernos ventosos e verão quente e úmido, sua temperatura média anual é de 20,9°C e máxima de 25,7°C. Sua topografia possui pequenas ondulações e extensas várzeas e sua vegetação predominante é de campos limpos e cerrados, com inexistência de serras (IBGE, 2015).

## 3.2 AQUISIÇÃO DE DADOS

Inicialmente, para a criação de mapas baseando-se no município de interesse mencionado na seção 3.1, utilizando a linguagem de programação R, foi necessária a aquisição do arquivo *shapefile.* No arquivo *shape* foram disponibilizados os elementos gráficos contendo as coordenadas geográficas e os demais atributos do objeto, esses arquivos são individuais e carregam as informações dos dados espaciais, .*shp, .shx, dbf*  e *.prj.* A aquisição dos arquivos pode ser feita através de várias fontes, a partir da plataforma do IBGE, através do banco de dados geográficos do exército brasileiro, entre outras; porém, neste trabalho, utilizou-se dos arquivos disponibilizados no pacote *geobr*.

Através da plataforma Map Biomas, foram adquiridos os *rasters* do uso e ocupação do solo no território brasileiro (coleção 7), no formato GeoTiff. Além disso, através da plataforma, foi possível obter o dicionário da coleção 7 contendo os códigos das classes de legenda e cores consideradas para cada valor de pixel do objeto mapeado em estudo.

Pacotes baixados do CRAN como o *raster, ggplot2, sp, sf, o rgdal, o mapview e o dplyr,* foram instalados com o intuito de auxiliar na criação e manipulação de dados georreferenciados, na visualização das camadas e criação do mapa. Os pacotes do R foram obtidos através dos repositórios *Comprehensive R Archive Network* – CRAN e Github (GITHUB, 2023).

## 3.3 CONFECÇÃO DO SCRIPT

O *script* é um arquivo de texto que contém os códigos para a execução de variadas tarefas, contendo funcionalidades, como importações de bibliotecas, carregamento de dados, visualização de mapas e comandos para adição de legendas, entre outros elementos necessários (SMITH e VENABLES, 2022).

Neste trabalho, o desenvolvimento dos *scripts* foi assistido pela Inteligência Artificial ChatGPT; através do seu sistema de aprendizagem de máquina, que autoriza o programador a solicitar tarefas específicas, foi possível descobrir quais os melhores pacotes a serem utilizados para gerar um mapa, obter códigos completos para executar determinadas tarefas, compreender quais alterações deveriam ser feitas para reverter um erro na codificação e, até mesmo, solucionar dúvidas de conceitos do geoprocessamento. Na Fig. 10 há um exemplo da interação entre pesquisador e máquina, com a finalidade de entender um código de visualização.

**Figura 10.** Visualização de perguntas no Chat GPT

![](_page_37_Picture_103.jpeg)

## **Fonte:** (CHAT GPT, 2023).

Neste trabalho, cada parte do *script* foi desenvolvida para realizar uma tarefa específica utilizando funções. A Fig. 11 mostra uma seção do R onde um pequeno comando foi adicionado ao *script* com o intuito de carregar o dicionário de cores para cada tipo de uso e ocupação do solo. Nesse *script* o pacote usado é o *dplyr.* As funções utilizadas no *script* são a s*ource*, que permite carregar e executar um arquivo através de seu *path*, a função *head(),* que é da biblioteca R e imprime o cabeçalho de um banco de dados e a função *arrange()*, que é do pacote *dplyr* e serve para ordenar os códigos do dicionário. Assim, logo abaixo do código já é possível verificar a tabela de forma organizada.

![](_page_38_Picture_92.jpeg)

**Figura 11.** Visualização de um script simples no R Studio

**Fonte:** (PLATAFORMA RSTUDIO, 2023).

O *script* desse estudo foi desenvolvido utilizando de pacotes e funções diversas para gerar o mapa de uso e ocupação do solo do município de Itapetininga, que serão especificados na seção 4, de resultados e discussão.

## **4. RESULTADOS E DISCUSSÃO**

Os resultados deste trabalho dividem-se em *scripts* construídos ou adaptados por IA, processamento de dados georreferenciados e visualizações (mapas) de uso e ocupação do solo confeccionados em linguagem R. Dessa forma, essa seção é dividida em duas partes; a primeira parte apresenta a confecção das linhas de comando para obter um *script* completo, evidenciando os pacotes e funções utilizados; já a parte dois e devotada às visualizações obtidas para o município de Itapetininga, SP.

## 4.1 *SCRIPT* COMPLETO

O *script* desse trabalho foi desenvolvido, em partes, com a ajuda do ChatGPT. Conforme os erros de execução ou dúvidas no processo de criação surgiram, a ferramenta era usada para sanar dúvidas ou adaptar pedaços do código. É importante salientar que a utilização do *chatbot* para obter códigos exigiu um conhecimento básico a respeito da linguagem de programação R, pois a forma em que as solicitações são inseridas na ferramenta são fundamentais para a sua capacidade de responder assertivamente as dúvidas de programação.

Aqui, cada fase do *script* é apresentada de forma sucinta, com uma breve explicação sobre os pacotes e funções utilizados. E, para facilitar a compreensão do(a) leitor(a), um fluxograma dos passos necessários para a visualização do uso e ocupação do solo é apresentado na Fig. 12.

![](_page_39_Figure_2.jpeg)

![](_page_39_Figure_3.jpeg)

**Fonte:** (Autoria Própria, 2023).

## **4.1.1 Obtenção do shapefile de Itapetininga através dos dados do IBGE**

A primeira parte do *script* é escrita com funções de dois pacotes do R, o *geobr* e o *sf,* que foram instalados e liberados usando o install.packages e library, respectivamente. Esses pacotes trabalham na leitura e gravação dos arquivos vetoriais do tipo *shape* (R DEVELOPMENT CORE TEAM, 2023). A funcão read\_municipality faz parte do pacote *geobr* e carrega o *shapefile* a partir do código do município desejado, nesse caso, o de Itapetininga, SP. Após a leitura, esse s*hapefile* foi gravado no diretório do trabalho através da função st\_write, pertencente ao pacote *sf*.

```
# Instalando as bibliotecas geobr e sf
install.packages("geobr")
install.packages("sf")
# Carregando as bibliotecas geobr e sf
library(geobr)
library(sf)
# Obtendo shape de Itapetininga com read_municipality
itapetininga shape \leftarrow read municipality(code muni = 3522307)
# Salvando o shape na pasta com st_write
st write(itapetininga shape, "./shp/itapetininga.shp", overwrite =
TRUE)
```
Assim, para a leitura do *shape* de itapetininga, anteriormente salvo no diretório como itapetininga.shp, utilizou-se da função st\_read do pacote *sf*. Após, a visualização do recorte é feita através da função mapview.

```
# Instalando e carregando a biblioteca mapview
Install.packages("mapview")
library(mapview)
# Lendo o arquivo salvo no diretório
shp \leftarrow st read("./shp/itapetininga.shp")
# Abrindo e visualizando o shape de Itapetininga
mapview(shp)
```
O objeto *shapefile* de Itapetininga pode ser visualizado na Fig. 13.

![](_page_41_Figure_0.jpeg)

**Figura 13.** Shape de Itapetininga visualizado usando mapview

**Fonte:** (PLATAFORMA RSTUDIO, 2023).

#### **4.1.2 Processamento de imagens do Map Biomas**

A segunda parte do *script* tem como objetivo carregar os mapas de uso e ocupação do solo do Brasil, do ano de 1985 ao ano de 2020, instalados em diretório local a partir do Map Biomas, coleção 7; o *script* contém, também, o código para recortar os mapas (em geoTIFF) na área de interesse, ou seja, nos limites do município de Itapetininga.

O *script* é escrito com funções de três pacotes do R, o *rgdal, sp* e o *raster* que foram previamente instalados e carregados usando o install.packages e library, respectivamente. O *rgdal* é usado para ler e escrever dados vetoriais; o pacote *sp* é usado para armazenar e manipular dados espaciais; e o pacote *raster* é usado no armazenamento, visualização e manipulação de dados de imagem (R DEVELOPMENT CORE TEAM, 2023).

A função readOGR faz parte do pacote *rgdal* e carrega dados geoespaciais no R a partir de um diretório já estabelecido. A função proj4string(s) pertence ao pacote *raster,* a qual retorna o CRS do recorte de Itapetininga (BIVAND et al., 2023). Já os mapas de uso e ocupação do solo são lidos a partir da função raster . Nesta etapa, é configurado um *loop* de repetições (*for*) para o carregamento das imagens, ano a ano, com base no padrão de nomeação dos arquivos "./mapbiomas/colecaosete/brasil coverage %d.tif", onde o elemento de captura "%d" recebe o ano. Os mapas são carregados, um a um, dentro do objeto biome\_rasters.

Antes dos mapas serem recortados, o programa confere se os sistemas de projeção dos *rasters* e do *shapefile* são os mesmos. Após as devidas transformações de projeção, os mapas são redimensionados através do comando *crop*, e partes desnecessários dos arquivos de uso e ocupação do solo são descartadas. Os mapas resultantes são, então, armazenados na lista maps e salvos em diretório local, seguindo o padrão de nomeação "./recortes/itapetininga/geotiff %d.tif", na forma de arquivos geoTIFF.

```
# Instalando bibliotecas
install.packages("rgdal")
install.packages("raster")
install.packages("sp")
# Carregando as bibliotecas
library(rgdal)
library(raster)
library(sp)
library(sf)
# Carregamento do recorte de Itapetininga
s <- readOGR("./shape-example/itapetininga.shp")
# Obtendo o CRS do recorte de Itapetininga
s utm \leftarrow proj4string(s)
# Carregamento do mapa do Brasil, de uso e cobertura, ano a ano 
(1985 a 2020) 
biome_rasters <- NULL
for(i in 1985:2020){
 path_raster <- sprintf("./mapbiomas/colecao-
sete/brasil coverage %d.tif", i)
biome_rasters[[i - (1985 - 1)]] <- raster(path raster)}
# Obtendo o CRS do mapa do Brasil
biome utm \leftarrow proj4string(biome rasters[[1]])
biome_utm
# Conferindo o sistema de projeção do recorte de Itapetininga e do 
mapa do Brasil
proj <- "+proj=longlat +datum=WGS84 +no_defs"
```

```
s repo <- spTransform(s, proj)
s repo utm \leftarrow proj4string(s repo)
if( biome_utm == s_repo_utm) print("O sistema de projeção é o 
mesmo!")
# Recortando os mapas do Brasil a partir do recorte de Itapetininga, 
ano a ano
maps <- NULL
for(i in 1985:2020){
maps\lceil i - (1985 - 1) \rceil <- crop(biome rasters\lceil i - (1985 - 1) \rceil),
s repo) }
# Salvando o raster em formato GeoTIFF
for(i in 1985:2020){
 nome raster \leftarrow sprintf("./recortes/itapetininga/geotiff %d.tif", i)
writtenaster(maps[[i - (1985 - 1)]], filename = nome_rate,format="GTiff")}
# Abrindo um dos mapas (1985) salvos e conferir o sistema de 
projeção 
obj_aux <- raster("./recortes/itapetininga/geotiff_2017.tif")
proj4string(obj_aux)
```
## **4.1.3 Criando uma máscara nos mapas de Itapetininga usando o recorte de Itapetininga**

Os mapas redimensionados com o comando *crop* não apresentam a forma exata do município de Itapetininga. Para que isso ocorresse, foi preciso aplicar uma máscara, a partir do comando *mask*.

```
# Carregando as bibliotecas
library(sp)
library(rgdal)
library(raster)
# Leitura do mapa de uso e ocupação em Itapetininga (ano de 2017)
obj aux <- raster("./recortes/itapetininga/geotiff 2017.tif")
# Abir o shapefile (recorte de Itapetininga)
s <- readOGR("./shp/itapetininga.shp")
# Reprojetá-lo em ESPG
proj <- "+proj=longlat +datum=WGS84 +no_defs"
s repo <- spTransform(s, proj)
```

```
# Aplicar uma máscara com o recorte de Itapetiningause_class <-
mask(obj aux, s repo)
```
O objeto recortado por meio de máscara de Itapetininga pode ser visualizado na Fig. 14.

![](_page_44_Figure_2.jpeg)

![](_page_44_Figure_3.jpeg)

**Fonte:** (PLATAFORMA RSTUDIO, 2023).

#### **4.1.4 Adicionar o dicionário de legenda do Map Biomas - colação 7**

A parte 4 do *script* introduz os comandos para a adição do dicionário de cores e classes de uso e ocupação. O *script* foi escrito com funções do pacote *dplyr*, que permite a transformação, filtragem e agrupamento de dados no R (WICKHAM et al., 2023). Esse pacote foi instalado e liberado usando o install.packages e library, respectivamente.

A função source carrega um arquivo de código a partir de um caminho préestabelecido, onde se encontra o dicionário padrão publicado pelo projeto Map Biomas (MapBiomas, 2022). Através da função head, as primeiras linhas do dicionário são impressas. Para melhor organização dos dados, o dicionário foi reorganizado de acordo com os códigos das classes de uso e ocupação, em ordem decrescente, com o auxílio da função arrange.

```
# Instalando a biblioteca 
install.packages("dplyr")
# Carregando a biblioteca
library(dplyr)
# Criando o dicionário de dados no R
source("./source-codes-ruth/dicionario colecao sete.R")
# Exibindo as primeiras linhas do dicionário
head(dic)
# Ordenando os dados da biblioteca na ordem decrescente
dic %>% arrange(desc(codigo))
```
O cabeçalho do dicionário de uso e ocupação do solo pode ser visualizado na Fig.15.

| group         | classe             | class                    |   | co color    |
|---------------|--------------------|--------------------------|---|-------------|
| Non Cataloged | N?o Catalogada     | Not cataloged            | 0 | #FFFFFFF    |
| Forest        | Floresta           | Forest                   |   | #129912     |
| Forest        | Forma??o Florestal | <b>Forest Formation</b>  | 3 | #006400     |
| Forest        | Forma??o Sav?nica  | Savanna Formation        | 4 | $\#$ 00ff00 |
| Forest        | Manque             | Mangrove                 | 5 | #687537     |
| Forest        | Silvicultura       | <b>Forest Plantation</b> | 9 | #00CC66     |

**Figura 15.** Primeiras linhas do dicionário de uso e ocupação

**Fonte:** (PLATAFORMA RSTUDIO, 2023).

## **4.1.5 Caracterizar e visualizar mapas usando o ggplot2**

A parte 5 do *script*, demonstra os comandos para a caracterização e visualização do mapa de classes de uso e ocupação do solo. O *script* foi escrito com funções do pacote *ggplot2*, que permite a visualização de dados no R, do pacote *ggspatia*l, usado para visualização espacial, permitindo a criação de gráficos 2D e 3D de dados espaciais, e do pacote *geosphere* fornecendo funções para calcular distâncias e direções entre locais, criar linhas geodésicas, criar polígonos de buffer, mapas de pontos, e outras (WICKHAM

et al., 2016); esses pacotes foram instalados e liberados usando o install.packages e library, respectivamente.

A primeira fase buscou construir uma tabela com classes de uso e áreas. A função area computa a área do objeto de classes; a função getValues serve para retornar os valores da variável para o objeto de classes; a função tapply permite que os dados sejam divididos em grupos de acordo com as variáveis de interesse e aplicados a uma função específica a cada grupo; e todos esses comandos são gravados e armazenados em um dataframe (R DEVELOPMENT CORE TEAM, 2023).

```
# Instalando as bibliotecas 
install.packages("ggplot2")
install.packages("ggspatial")
install.packages("geosphere")
# Carregando a biblioteca
library(ggplot2)
library(ggspatial)
library(geosphere)
# Construindo uma tabela com classes (de uso) e áreas
areas y \leftarrow \text{area}(\text{use class})v r <- getValues(use class)
df \leftarrow tapply(areas y, v r, sum)
df <- data.frame(names(df), df)
colnames(df) <- c("classe", "area")
```
Em seguida, o objetivo foi construir um gráfico baseado nas cores e usos do dicionário anteriormente carregado juntamente com os dados de uso e ocupação do solo de Itapetininga obtidos através do *shapefile.* Para isso, foram criados vetores vazios para os names\_classes e cores\_classes e foi usado a função for, que cria um loop para iterar sobre os elementos do data.frame de classes, assim os elementos das posições j da tabela, df\$classe[j], e os elementos code do dicionário coleção 7, dic\$code, foram selecionados, verificando sua igualdade; a partir disso, os dados das classes de cores e nomes foram armazenados nos respectivos vetores, names\_classes[j] e cores\_classes[j] .

```
# Construindo uma lista de nomes e cores para o gráfico
names_classes <- NULL
cores_classes <- NULL
for(j in 1:length(df$classe)){
```

```
pos <- df$classe[j] == dic$code
names_classes[j] <- dic$class[pos]
cores_classes[j] <- dic$color[pos]}
```
O próximo passo é realizar a conversão do conjunto de dados carregados pelo use class em SpatialPixelsDataFrame (tipo de dado espacial usado para armazenar informações espaciais); para a realização do comando anterior utilizou-se da função as que recebe o objeto e converte para outro formato. No segundo momento, esse objeto convertido se transforma em *data.frame* comum usando a função as.data.frame, permitindo usar os dados para análises estatísticas.

A função str exibe a estrutura do *data frame*, como atributos e tipo. Enfim, a função names cria um novo objeto de dados a partir de um vetor já existente, o qual divide-se em três variáveis, e a função c é usada para criar um vetor a partir de uma lista de elementos.

```
# Transformando o raster em tabela, do tipo x = Long, y = Lat, e 
valor
dat <- as(use_class, "SpatialPixelsDataFrame")
dat <- as.data.frame(dat) 
# Renomeando os nomes das colunas da tabela
names(dat) \left\langle -c\right\rangle correctivalue", "x", "y")
str(dat)
```
O último passo do *script* utiliza do pacote *ggplot2* para criar um objeto com o auxílio da função ggplot. Essa função usa como argumento os comandos aes, data e fill para criar o objeto, caracterizando-o. A função aes específica das variáveis e o fill cria uma variável para preenchimento do gráfico. Na sequência, a função geom\_tile, do pacote *ggplot2*, é adicionada ao gráfico para criar as células contendo cores a partir dos dados disponíveis; o comando coord\_sf especifica o SRC; o comando annotation scale adiciona a barra de escala no gráfico e o comando annotation north arrow adiciona a seta norte. Os gráficos são exibidos com o título usando a função ggtitle, com os eixos x e y usando a funcao xlab e ylab e a legenda usando a funcao scale\_fill\_manual, definindo a escala de cores, nomes da legenda e rótulos para cada classe.

```
# Plotando o raster com ggplot2
ggplot(data=dat, aes(x=x, y=y, fill=factor(value))) + 
geom tile() + coord_sf(crs = "+proj=longlat +datum=WGS84") +annotation scale(width hint = 0.2,
 style = "bar", location = "br", unit category = "metric") +
 annotation_ north_arrow(location = "tr", which_north = "true",
 pad_x = unit(0.1, "in"), pad_y = unit(0.2, "in"),
  style = north_arrow_fancy_orienteering) +
  xlab("Longitude") + ylab("Latitude") + ggtitle("Year: 2017") +
 scale fill manual(values = cores classes, name = "Land Uses",
 labels = names classes, guide = guide legend(reverse = TRUE))
```
A partir da execução do *script* anterior, o mapa de uso e ocupação do solo é visualizado (Fig. 16).

![](_page_48_Figure_2.jpeg)

**Figura 16.** Mapa caracterizado de uso e ocupação do solo

## **Fonte:** (PLATAFORMA RSTUDIO, 2023).

## **4.1.6 Distribuição de uso e ocupação do solo com o ggplot2**

A parte 6 do *script* introduz os comandos para a visualização da distribuição de uso e ocupação do solo. Por exemplo, o script a seguir fornece o código para visualizar um gráfico de barras com o *ggplot2*. A geometria desejada é fornecida pela função geom\_bar.

```
# Criando o gráfico de barras colorido
df ordenado <- df %>% arrange(desc(area)) %>% mutate(names =
factor(names, levels = names[order(area, decreasing = TRUE)]))
ggplot(df ordenado, aes(x = names, y = area, fill = names)) +
 geom bar(stat = "identity") +
 scale fill manual(values = df ordenado$cores,
   limits = df_ordenado$names, 
  name = "Land Use's") +\text{labs}(x = \text{NULL}, y = \text{expression}(\text{paste("Area in ", km^2)})) +theme(axis.text.x =element blank(),
  axis.ticks.x = element_blank()+
 ggtitle(paste("Year: 2017"))
```
A partir da execução deste script, o gráfico de barras para o uso e a ocupação do solo no município de Itapetininga é confeccionado (Fig. 17).

![](_page_49_Figure_3.jpeg)

**Figura 17.** Gráfico de barras sobre uso e ocupação do solo de Itapetininga

**Fonte:** (PLATAFORMA RSTUDIO, 2023).

A construção do gráfico de pizza (ou setor) é similar (Fig. 18); basta que o usuário adicione a função coord\_polar, como observa-se no exemplo a seguir:

```
# Criando o gráfico de pizza colorido
ggplot(df, aes(x = "", y = area, fill = names)) +geom\_bar(width = 1, stat = "identity") +coord\_polar("y", start = 0) +scale fill manual(values = df$cores,
   limits = df$names, 
   name = "Land Uses") +
 theme_void() +
 \text{labs}(x = \text{NULL}, y = \text{NULL}) + \text{L}ggtitle(paste("Year: 2017"))
```
![](_page_50_Figure_1.jpeg)

## **Figura 18.** Gráfico de pizza sobre uso e ocupação do solo de Itapetininga

**Fonte:** (PLATAFORMA RSTUDIO, 2023).

## 4.2 DISCUSSÃO

A partir da execução, no programa R, das seis etapas do script para os anos de 1985, 2005 e 2020, foi possível gerar seus respectivos mapas e gráficos que auxiliaram na análise e observação, identificando as alterações no uso e ocupação do solo no município de Itapetininga, SP. Os mapas gerados comprovam a aplicabilidade do *script* desenvolvido no R e a qualidade das imagens geradas.

Observando as figuras 19, 20 e 21, as quais apresentam os mapas de uso e ocupação do solo nos anos de 1985, 2005 e 2020, respectivamente, em conjunto com os gráficos de barras (Fig. 22-24), foi possível notar alterações no uso e ocupação do solo da região em estudo.

Os mapas criados possibilitaram uma análise visual imediata, demonstrando a evolução do território quando se trata dos tipos de uso e ocupação do solo. De imediato, no decorrer dos anos de 1985 a 2020, foi possível notar que houve uma diminuição da área voltada para a Formação Florestal (Forest Formation), dando espaço para práticas de Silvicultura (Forest Plantation); as áreas de Pastagens foram cedendo lugar para a agricultura, como a plantação de Soja; as áreas de Mosaico de Usos (Mosaic of Uses), caracterizadas como áreas de uso agropecuário sem destino de pastagem ou agricultura, obtiveram um pequeno aumento nos anos analisados, e as áreas Urbanas permaneceram com pequenas alterações, ou seja, não houve uma grande expansão do território urbano no últimos 35 anos.

![](_page_51_Figure_2.jpeg)

**Figuras 19.** Mapa caracterizado de uso e ocupação do solo do ano de 1985

**Fonte:** (PLATAFORMA RSTUDIO, 2023).

![](_page_52_Figure_0.jpeg)

## **Figuras 20.** Mapa caracterizado de uso e ocupação do solo do ano de 2005

**Fonte:** (PLATAFORMA RSTUDIO, 2023).

![](_page_52_Figure_3.jpeg)

**Figuras 21.** Mapa caracterizado de uso e ocupação do solo do ano de 2020

**Fonte:** (PLATAFORMA RSTUDIO, 2023).

Quando nos deparamos com os gráficos de barras, as análises podem ser mais precisas quando comparadas com a visualização dos mapas, pois disponibilizam um parâmetro de área para a comparação de cada uso e ocupação do solo nos três anos de análise. Com base nessa informação, foi possível observar uma diminuição da área de Pastagem (Pasture), que são áreas predominantemente plantadas com vínculo a atividades agropecuárias, que compreendia uma área de cerca de 900  $km^2$  em 1985, diminuindo para aproximadamente 650  $km^2$  em 2005 e para 330  $km^2$ , aproximadamente, em 2020. Já a formação florestal, com florestas ombrófila densa, aberta e mista, floresta estacional e formação pioneira arbórea, obteve uma diminuição em sua área de aproximadamente 380  $km^2$  em 1985 para aproximadamente 295  $km^2$ em 2005, porém, ocorreu um pequeno aumento em 2020 para aproximadamente 350  $km^2$ .

Na silvicultura, que são espécies arbóreas plantadas para fins comerciais, por sua vez, notou-se um aumento na sua área no decorrer dos anos de aproximadamente 60  $km^2$  em 1985, para cerca de 130  $km^2$  em 2005 e 230  $km^2$ , aproximadamente, em 2020, tomando espaço das áreas de Pastagem e Formação Florestal, como já visualizado nos mapas anteriores. As áreas de Soja (Soybean), ou seja, áreas cultivadas com a cultura da soja, observou-se um aumento na sua área no decorrer dos anos de aproximadamente 30  $km^2$  em 1985, para cerca de 110  $km^2$  em 2005 e 290  $km^2$ , aproximadamente, em 2020, ocupando parte do território de pastagens.

As áreas de formação campestre (grassland), outras lavouras perenes, (other perennial crops), outras áreas não vegetadas (other non vegetated areas), formação savânica ( savanna formation), cana (sugar cane), área urbanizada (urban area), rio, lago e oceano (river, lake and ocean), outras lavouras temporárias (other temporary crops), campo alagado e área pantanosa (wetland), mosaico de usos (mosaic of uses) e citrus, permaneceram com poucas alterações quando comparamos os gráficos dos três anos de análise.

![](_page_54_Figure_0.jpeg)

**Figura 22.** Gráfico de barras sobre uso e ocupação do solo do ano de 1985

**Fonte:** (PLATAFORMA RSTUDIO, 2023).

**Figura 23.** Gráfico de barras sobre uso e ocupação do solo do ano de 2005

![](_page_54_Figure_4.jpeg)

**Fonte:** (PLATAFORMA RSTUDIO, 2023).

![](_page_55_Figure_0.jpeg)

**Figura 24.** Gráfico de barras sobre uso e ocupação do solo do ano de 2020

#### **Fonte:** (PLATAFORMA RSTUDIO, 2023).

O aumento populacional, bem como o crescimento da oferta de serviços, comércio e indústria, é um contribuinte em potencial para essa mudança na paisagem urbana e rural (BUSCHINELI e RODRIGUES, 2021).

Portanto, um mapa ambiental, ou mapa técnico, construído apresentou diversas informações a respeito da área de estudo definida. Com o mapeamento ambiental sendo realizado, a gestão pública analisa as áreas de interesse, realiza, produz e redefine seu zoneamento urbano, verificando áreas prioritárias para preservação ambientais, gerencia novos projetos de proteção ao meio ambiente, coleta e atualiza informações exigidas pelos órgãos ambientais para realizar o licenciamento ambiental de um empreendimento, fiscaliza propriedades irregulares, como áreas de preservação permanente inexistentes, utilização indevida de rios e nascentes, entre outros. Com base nisso, gerar mapas com uma boa qualidade proporciona diversos benefícios para uma boa gestão pública municipal (SILVA, 2020).

## **5. CONCLUSÃO**

Ao final desse trabalho, conclui-se que gerar mapas e gráficos de uso e ocupação do solo utilizando como ferramenta principal a linguagem de programação R em conjunto com o ChatGPT é possível e pode ser útil e assertivo em análises geoespaciais e estatísticas, contribuindo para o planejamento territorial e a gestão ambiental de diversas regiões.

O grande benefício de utilizar a linguagem de programação R para gerar os mapas é a sua interface facilitada, a sua possibilidade de realizar análises estatísticas com uma reprodutividade ilimitada e a criação dos *scripts* de comandos, automatizando o processamento de dados e gerando mapas com mais agilidade.

Assim, tendo em vista as grandes alterações no meio ambiente, nas suas paisagens, na disponibilidade de recursos naturais e na sustentabilidade, tecnologias inovadoras como o programa R e a Inteligência Artificial incorporada no ChatGPT são instrumentos aplicáveis, ágeis, de fácil acesso e aprendizado e que contribuem em muito para que cenários futuros sejam previstos e medidas sejam tomadas para minimizar os impactos negativos e promover melhores condições ambientais, econômicas e sociais.

Além disso, sabendo da necessidade de aumentar a qualificação de profissionais nas áreas de ciências de dados e gestão ambiental, para tornar mais precisos os diagnósticos e resoluções de problemas, esse presente estudo conseguiu demonstrar como *scripts* gerados pelo ChatGPT podem auxiliar a análise de dados georreferenciados sobre o uso e ocupação do solo através da Linguagem de Programação R de forma satisfatória, permitindo futuras reproduções e melhoramentos da metodologia.

Portanto, como resultado da metodologia aplicada, foi possível realizar o diagnóstico da região de estudo através dos mapas e gráficos desenvolvidos no programa R e, assim, detectar a expansão das práticas agrícolas no município de Itapetininga no decorrer dos anos 1985 a 2010. Tais práticas acompanham o aumento populacional e a demanda por mais bens e serviços na sociedade. Baseando-se nisso, políticas públicas e fiscalizações podem ser aplicadas nas regiões de irregularidade ambiental para futuras adequações.

## **REFERÊNCIAS**

ALCÂNTARA, Afonso. **Sobre o ChatGPT.** 2020. Disponível em: https://openaichatgpt.com.br/#. Acesso em: 30 jan. 2023.

AMARAL, C. **[R:](https://search.r-project.org/CRAN/refmans/raster/html/saveStack.html) Save or open a RasterStack file.** 2019. Disponível em: https://search.rproject.org/CRAN/refmans/raster/html/saveStack.html. Acesso em: 30 jan. 2023.

Análises espaciais em planejamento urbano: novas tendências. Santa Catarina; Redalyc. 2000- . ISSN 15174115.

APPELHANS, Tim; DETSH, Florian; REUDENBACH, Christoph; WOELLAUER, Stefan**. mapview: Interactive Viewing of Spatial Data in R.** 2022. Disponível em: https://cran.rproject.org/web/packages/mapview/index.html. Acesso em: 30 jan. 2023.

BARROS, Jocilene. **Fundamentos de Cartografia para SIG**. nov. 2022. Disponível em: https://www.geoaplicada.com/cartografia-para-sig/. Acesso em: 25 jan. 2023.

BARROS. Jocilene. **Fundamentos de Cartografia para SIG**. 2012. Disponível em: https://www.geoaplicada.com/cartografia-para-sig/. Acesso em: 30 jan. 2023.

BEM, Ricardo Formighieri de. **Por que o ChatGPT não ameaça a Google.** 2023. Disponível em: https://www.baguete.com.br/noticias/27/02/2023/por-que-o-chatgpt-naoameaca-o-google. Acesso em: 03 abr. 2023.

BIVAND, Roger; KEITT, Tim; ROWLINGSON, Barry. **rgdal: Bindings for the 'Geospatial' Data Abstraction Library.** 2023. Disponível em: https://cran.rproject.org/web/packages/rgdal/index.html. Acesso em: 30 jan. 2023.

BRASIL. Resolução nº 1/2005, de 25 de fevereiro de 2005. **Altera A Caracterização do Sistema Geodésico Brasileiro**. Brasil.

BUSCHINELI, Cláudio César de Almeida; RODRIGUES, Geraldo Stachetti. **Impactos ambientais**. dez. 2021. Disponível em: https://www.embrapa.br/agencia-de-informacaotecnologica/tematicas/agricultura-e-meio-ambiente/politicas/impactos-ambientais. Acesso em: 25 jan. 2023.

CALLES, Michael Branion. A Crash Course in Geographic Information Systems (GIS) using R. In: CALLES, Michael Branion. **Chapter 3 Geographic Vector and Raster Data with R**. .: Ações Gh, 2021. Cap. 3. p. 11-13.

CÂMARA, Gilberto. Introdução a Sistema de Informação Geográfica. In: CÂMARA, Gilberto. **Representação computacional de dados geográficos.** Brasil: Researchgate, 2005. p. 35. Disponível em: https://bookdown.org/michael\_bcalles/gis-crash-course-inr/data.html Acesso em: 25 jan. 2023.

CÂMARA, Gilberto; MONTEIRO, Antônio Miguel Vieira. Fundamentos de geoprocessamento. In: CÂMARA, Gilberto; MONTEIRO, Antônio Miguel Vieira. **Conceitos Básicos em Ciência da Geoinformação.** Brasil: Researchgate, 2005. p. 10. Disponível em: http://www.dpi.inpe.br/gilberto/livro/introd/cap2-conceitos.pdf. Acesso em: 25 jan. 2023.

CAROLINE, Luana. **Coordenadas Geográficas.** 2023. Disponível em: https://www.todoestudo.com.br/geografia/coordenadas-geograficas. Acesso em: 30 jan. 2023.

CARR. D; KEITT. T; NETA. M C. **sf: Simple Features for R.** 2020.Disponível em: https://cran.r-project.org/web/packages/sf/index.html. Acesso em: 30 jan. 2023.

D'ALGE, Júlio César Lima. Introdução à Ciência da Geoinformação. In:D'ALGE, Júlio César Lima. **CARTOGRAFIA PARA GEOPROCESSAMENTO.** Brasil: Researchgate, 2023. Cap. 6. p. 6. Disponível em:http://www.dpi.inpe.br/gilberto/livro/introd/cap6 cartografia.pdf. Acesso em: 30 jan. 2023.

DAUBER. Daniel. R for Non-Programmers; A Guide for Social Scientists In: DAUBER. Daniel. **Installing RStudio**. .: Ações Gh, 2022. Cap. 3. p. 9-10. Disponível em:https://bookdown.org/daniel\_dauber\_io/r4np\_book/setting-up-r-and-rstudio.html. Acesso em: 30 jan. 2023.

DETSCH, Florian; NAUSS, Thomas; SALABIM, Tim; MEYER, Hanna; RUSSELL, Kenton. **Mapview.** 2022. Disponível em: https://www.rdocumentation.org/collaborators/name/Tim%20Appelhans. Acesso em: 30 jan. 2023.

EASTMAN, Diana. **O A a Z dos usos da terra: entendendo as especificidades do uso da terra.** 10 agos. 2020. Disponível em: https://network.land.com/buying/guide-to-landuse-

definitions/#:~:text=There%20are%20many%20different%20categories,planning%20on %20investing%20in%20property.. Acesso em: 25 jan. 2023.

EMBRAPA. **Agricultura e preservação ambiental**. 2023. Disponível em: https://www.embrapa.br/car/sintese. Acesso em: 25 jan. 2023.

ESRI, Environmental Systems Research Institute. **ESRI Shapefile Technical Description.** Disponível em: https://doc.arcgis.com/pt-br/arcgisonline/reference/shapefiles.htm. Acesso em: 30 jan. 2023.

FARIA, Pedro Duarte; PARGA, João Pedro Figueira Amorim. Fundamentos da Linguagem R. In: FARIA, Pedro Duarte; PARGA, João Pedro Figueira Amorim. **Introdução à Linguagem R: seus fundamentos e sua prática**. Belo Horizonte: Researchgate, 2021. p. 43.

Geotecnologias na geografia aplicada. Uberlândia-MG. 2005- 2011. ISSN 0102-4582.

GIS applied to the study of soil vulnerability of Guaribas Stream Water Basin in Uberlândia-MG. Uberlândia: REEC, 2016-2017. ISSN 2179-0612.

GITHUB. **A new way to contribute to open source**. Disponível em:https://github.com/ipeaGIT/geobr. Acesso em: 30 jan. 2023.

GOMES, Dennis dos Santos. Inteligência Artificial: Conceitos e Aplicações. **Revista Olhar Científico**, Rio de Janeiro. 1, n. 2, p. 238-239, dez. 2010.

HIJMANS. Robert J. The raster package. In: HIJMANS. Robert J. **CLASSES**. 2019. Cap. 2. p. 3-4. https://mran.microsoft.com/snapshot/2018-04- 14/web/packages/raster/vignettes/Raster.pdf. Acesso em: 30 jan. 2023.

IBGE – Instituto Brasileiro de Geografia e Estatística. **Monitoramento da Cobertura e Uso da Terra do Brasil 2016 - 2018**. Rio de Janeiro. 2020. ( v.1, n.6). Disponível em: https://www.ibge.gov.br/apps/monitoramento\_cobertura\_uso\_terra/v1/pdf/Relatorio\_MO NITORAMENTO\_16\_18.pdf. Acesso em: 25 jan. 2023.

IBGE. **Informativo geocêntrico.** Rio de Janeiro,2018. Disponível em: https://geoftp.ibge.gov.br/metodos\_e\_outros\_documentos\_de\_referencia/outros\_docum entos\_tecnicos/pmrg/informativo1.pdf. Acesso em: 11 març. 2023.

IBGE. INSTITUTO BRASILEIRO DE GEOGRAFIA E ESTATÍSTICA BRASIL. **População total, homens e mulheres 2010-2060**. 2023. Disponível em: https://ibge.gov.br/apps/populacao/projecao/. Acesso em: 25 jan. 2023.

IBGE. **O que é a cartografia? As projeções cartográficas.** Disponível em: https://atlasescolar.ibge.gov.br/conceitos-gerais/o-que-e-cartografia/as-projec-o-escartogra-ficas.html. Acesso em: 11 març. 2023.

MACEDO, Renê Jota Arruda de; FLOQUET, Sergio. Digital terrain analysis using computational R language; Example of application. **Revista Brasileira de Geomorfologia**, São Paulo, v. 18, n. 2, p. 443-444, 11 abr. 2017.

MapBiomas. 2018. **THE PROJECT.** Disponível em: https://brasil.mapbiomas.org/en/project. Acesso em: 01 de fev. de 2023.

MapBiomas. 2020. **A Third of the Loss of Native Vegetation in Brazil since the Discovery Happened in the Last 37 Years.** Disponível em: https://brasil.mapbiomas.org/en/um-terco-da-perda-de-vegetacao-nativa-do-brasildesde--o-descobrimento-aconteceu-nos-ultimos-37-anos?cama\_set\_language=en. Acesso em: 01 de fev. de 2023.

MAPBIOMAS. **Um terço da perda de vegetação nativa do Brasil desde o descobrimento aconteceu nos últimos 37 anos.** Disponível em: https://brasil.mapbiomas.org/um-terco-da-perda-de-vegetacao-nativa-do-brasil-desde- o-descobrimento-aconteceu-nos-ultimos-37-anos. Acesso em: 11 març. 2023.

MIGUENS, A. Pires. **Projeções cartográficas; a carta náutica.** 2. ed. Rio de Janeiro: Diretoria de Hidrologia e Navegação, 2019. v 1, 20 p.

OpenAI, Afonso. **Como funciona o ChatGPT.** 2020a. Disponível em: https://openaichatgpt.com.br/. Acesso em: 30 jan. 2023.

OpenAI, Afonso. **Model Index for Researchers.** 2020b. Disponível em: https://platform.openai.com/playground. Acesso em: 30 jan. 2023.

PEBESMA. Edzer; BIVAND. Roger. **Classes and Methods for Spatial Data: the sp**  Package. 2005. **Disponível** em: https://www.google.com/url?sa=t&source=web&rct=j&url=https://cran.rproject.org/web/packages/sp/vignettes/intro\_sp.pdf&ved=2ahUKEwin7JuAgNP9AhXyuJ UCHTflBTYQFnoECBAQBg&usg=AOvVaw03ZsjBNozn2MA8XY3WhY5o. Acesso em: 30 jan. 2023.

PEREIRA, Lauro. **Uso adequado do solo favorece o desenvolvimento sustentável**. 2016. Disponível em: https://www.embrapa.br/busca-de-noticias/-/noticia/19205608/usoadequado-do-solo-favorece-o-desenvolvimento-sustentavel. Acesso em: 25 jan. 2023.

PEREIRA, R. H. M; GONCALVES, N. C. **geobr: Download Official Spatial Data Sets of Brazil.** 2022. Disponível em: https://cran.rproject.org/web/packages/geobr/index.html. Acesso em: 30 jan. 2023.

PMI, Prefeitura Municipal de Itapetininga. **HISTÓRIA DO MUNICÍPIO**. 2023. Disponível em: https://www.itapetininga.sp.gov.br/cidade/. Acesso em: 06 fev. 2023.

QGIS. **O SC Universal Transverso de Mercator (UTM) em detalhe¶**. 2017. Disponível em:

https://docs.qgis.org/2.14/pt\_PT/docs/gentle\_gis\_introduction/coordinate\_reference\_sys tems.html. Acesso em: 30 jan. 2023.

R DEVELOPMENT CORE TEAM. **Create a RasterBrick object.** 2020. Disponível em: https://search.r-project.org/CRAN/refmans/raster/html/brick.html. Acesso em: 30 jan. 2023.

R Development Core Team. **Introduction to geobr.** 2020. Disponível em: https://cran.rproject.org/web/packages/geobr/vignettes/intro\_to\_geobr.html. Acesso em: 30 jan. 2023.

R Development Core Team. **Introduction to R**. 2016. Disponível em: https://www.rproject.org/about.html. Acesso em: 26 jan. 2023.

R DEVELOPMENT CORE TEAM. **sp: Classes and Methods for Spatial Data.** 2020. Disponível em: https://cran.r-project.org/web/packages/sp/index.html. Acesso em: 30 jan. 2023.

R Development Core Team. **terra: Spatial Data Analysis.** Disponível em: https://cran.rproject.org/web/packages/terra/index.html. Acesso em: 30 jan. 2023.

RIBEIRO, João. Araujo. **Cartografia para Geoprocessamento.** 2011. Disponível em: http://www.geomatica.eng.uerj.br/docentes/araujo/\_export/s5/cartografia\_para\_geoproc essamento#slide6. Acesso em: 30 jan. 2023.

ROMÁN, Rocío Víctor. **R OU PHYTON: IA E LINGUAGEM R APLICADAS À MELHORIA DE PROCESSOS.** 2019**.** Disponível em: https://www.techedgegroup.com/pt/blog/intelig%C3%AAncia-artificial-e-linguagem-raplicadas-a-melhoria-de-processos. Acesso em: 26 jan. 2023.

SILVA, Ana Nobre *et al*. **Sistema de Informação Geográfica - análises espaciais**. Lisboa: Dgrm - Direção-Geral de Recursos Naturais, 2016. Cap. 1, p. 5.

Sistemas Geodésicos de Referencia: Rumo ao GGRS/GGRF. Curitiba: SBC 2020- . ISSN 1808-0936.

SMOLSKI, Felipe Micail da Silva. Software R: curso avançado. In: SMOLSKI, Felipe Micail da Silva. **Introdução aos shapes**. 2019. Cap. 9. p. 40-41. Disponível em: https://smolski.github.io/livroavancado/producao-de-mapas.html. Acesso em: 25 jan. 2023.

SNIRH. **Uso da terra**. 2016. Disponível em: https://metadados.snirh.gov.br/geonetwork/srv/api/records/d56de925-d890-4fc9-8ab1- 15ecd1b6d8c7#:~:text=Uso%20da%20Terra%20pode%20ser%20entendido%20como %20a,recursos%20naturais%20incluindo%20a%20%C3%A1gua%20e%20o%20solo.. Acesso em: 25 jan. 2023.

TENNEKES, Martijn; NOWOSAD, Jakub. Dados espaciais em R. In: TENNEKES, Martijn; NOWOSAD, Jakub. **Mapas elegantes e informativos com tmap**. 2021. Cap. 2. p. 2-3. Disponível em: https://r-tmap.github.io/tmap-book/. Acesso em: 30 jan. 2023.

THOMPSON, Alan. D. **GPT-3.5 + ChatGPT: An illustrated overview.** 2022. Disponível em: https://lifearchitect.ai/chatgpt/. Acesso em: 30 jan. 2023.

WICKHAM, H. **ggplot2: Create Elegant Data Visualisations Using the Grammar of Graphics.** 2016. Disponível em: https://cran.rproject.org/web/packages/ggplot2/index.html. Acesso em: 30 jan. 2023.

WICKHAM, H. ROMAIN, F. HENRY, L. MULLER, K. **dplyr: A Grammar of Data Manipulation.** 2023. Disponível em: https://cran.rproject.org/web/packages/dplyr/index.html.

WIMBERLY, Michael C. Geographic Data Science with R: Visualizing and Analyzing Environmental Change. In: WIMBERLY, Michael C **Chapter 8 Coordinate Reference Systems**.: Ações Gh, 2023. Cap. 8. p. 71-72. Disponível em: https://bookdown.org/mcwimberly/gdswr-book/Acesso em: 30 jan. 2023.